# Configurazione di MPLS su Cisco Catalyst 8540 MSR Enhanced ARM (ARM 2) con PVP Ī

# Sommario

Introduzione **Prerequisiti Requisiti** Componenti usati **Configurazione** Esempio di rete Utilizzare la tecnologia Enhanced ARM per la modalità cella MPLS **Configurazioni** Usa il braccio avanzato per la modalità frame MPLS su tunnel VP ATM C8540MSR-1 (Catalyst 8540MSR) **Configurazioni Verifica** Risoluzione dei problemi Informazioni correlate

# Introduzione

In questo documento viene fornito un esempio di configurazione per MPLS (Multiprotocol Layer Switching) sul modulo ARM (Enhanced ATM Router Module) Catalyst 8540. La funzione principale del modulo ARM è quella di aumentare la capacità di collegare due mondi diversi packet/switching (basato su frame) e ATM (basato su celle). Questa funzionalità può essere estesa anche a MPLS. Catalyst 8540 MSR con un Enhanced ARM può essere installato alla base di un pacchetto e di una rete cellulare con entrambe le modalità MPLS abilitate nello stesso chassis. Per la funzionalità LER (Label Edge Routing) sulle interfacce ATM, è necessario l'avanzato ARM (ARM2) su Catalyst 8540 MSR, che funge da interfaccia proxy per ogni interfaccia ATM in entrata e in uscita su LSP (Label Switch Path) per l'elaborazione dei pacchetti MPLS. Catalyst 8540 è ideale per l'integrazione MPLS da modalità cella a modalità frame (ottenuta tramite l'implementazione del modulo Enhanced ATM Router). In un singolo chassis è possibile utilizzare fino a due schede ARM2.

Questo documento fornisce esempi di due diverse configurazioni che spiegano l'utilizzo di ARM 2.

- Utilizzare il braccio avanzato per la modalità cella (terminazione della modalità cella MPLS su ARM 2)
- Usare il braccio avanzato per la modalità frame MPLS su ATM su tunnel VP ATM.

# **Prerequisiti**

Requisiti

Nessun requisito specifico previsto per questo documento.

### Componenti usati

Le informazioni fornite in questo documento si basano sulle seguenti versioni software e hardware:

- $\cdot$  Due MSR Cisco C8540, Cisco IOS<sup>®</sup> versione 12.1(10)EY (256 MB DRAM)
- Cisco C8510 MSR, Cisco IOS versione 12.1(7a)EY1 (64 MB DRAM)
- C8540-ARM2 (modulo router ATM avanzato)
- WAI-OC3-4MM (scheda di linea OC-3 a 4 porte)
- C85MS-4F-OC12MM (scheda di linea OC-12 a 4 porte)

Le informazioni discusse in questo documento fanno riferimento a dispositivi usati in uno specifico ambiente di emulazione. Su tutti i dispositivi menzionati nel documento la configurazione è stata ripristinata ai valori predefiniti. Se la rete è operativa, valutare attentamente eventuali conseguenze derivanti dall'uso dei comandi.

# **Configurazione**

In questa sezione vengono presentate le informazioni necessarie per configurare le funzionalità descritte più avanti nel documento. OSPF è stato utilizzato come protocollo di routing interno.

## Esempio di rete

Nel documento viene usata l'impostazione di rete mostrata nel diagramma:

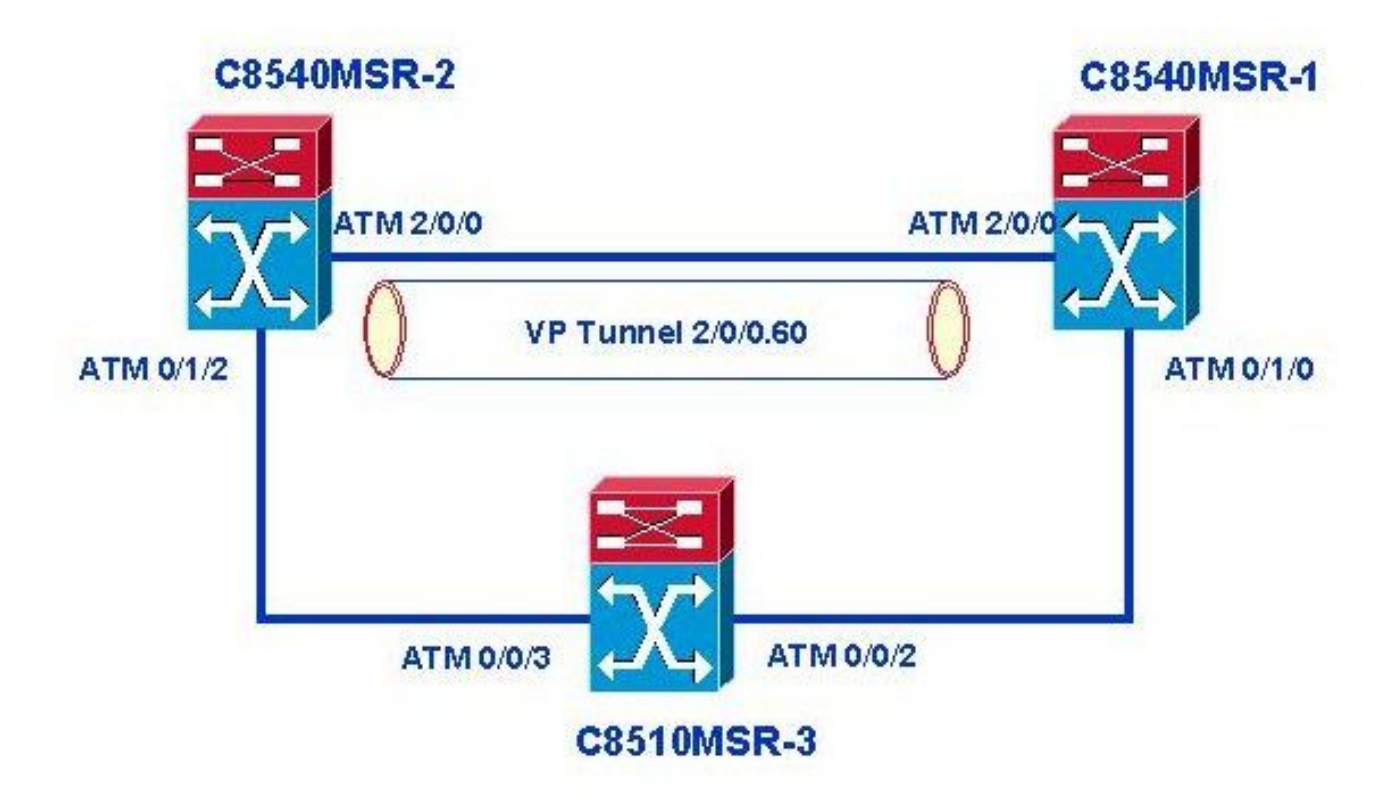

Il diagramma precedente viene utilizzato per i seguenti scenari:

- Utilizzare il braccio avanzato per la modalità cella (terminazione della modalità cella MPLS su ARM 2)
- Usare il braccio avanzato per la modalità frame MPLS su ATM su tunnel VP ATM.

Si noti che la configurazione per la modalità cella utilizza il percorso da C8540MSR-2 a C8510MSR-3 a C8540MSR-1, mentre le configurazioni descritte in questo documento per la modalità frame utilizzano il tunnel VP per collegare C8540MSR-2 e C8540MSR-1.

### Utilizzare la tecnologia Enhanced ARM per la modalità cella MPLS

Su Catalyst 8540 MSR la modalità cella MPLS è supportata su tutte le interfacce ATM e funziona in parallelo con la segnalazione ATM (ad esempio ILMI) e il routing ATM (PNI). Il protocollo MPLS in modalità cella viene abilitato quando si aggiunge il comando mpls ip interface (o tag-switching ip nelle versioni precedenti di Cisco IOS) e si richiede la creazione di un circuito virtuale di etichetta unidirezionale (LVC) o di un circuito virtuale di tag (TVC) per ciascuna classe FEC (Forwarding Equivalent Class) o destinazione IP. I circuiti virtuali dell'etichetta sono noti come LVC headend presso il LSR di origine, LVC al LVC di destinazione e LVC transit presso il LSR. Se un MSR Cat8540 funziona come router MPLS LSR puro, la CPU non stabilisce LVC headend per le route apprese nel core ATM. Il traffico proveniente dalla CPU e destinato a un LSR remoto viene inviato tramite il VC di controllo MPLS. Un'interfaccia ATM potrebbe essere collegata a una porta ARM2 e l'LVC terminerebbe sulla porta ARM2 se questo è il caso. Infatti, quando si collega un'interfaccia ATM a una porta ARM2, ARM2 agisce come ATM LER (router MPLS PE) e avvierà un LVC headend (terminazione di LVC) per le route apprese nel core ATM.

Le interfacce ATM, i tunnel VP ATM e i tunnel VP gerarchici possono essere configurati per terminare sulla porta ARM2 (disponibile solo su piattaforma 8540 MSR). Ai fini del bilanciamento del carico, le interfacce ATM possono essere collegate a una delle due porte di un braccio avanzato. Per terminare la modalità cella MPLS su una porta ARM2, usare il comando di configurazione interfaccia mpls-forwarding interface ATMx/y/z, dove ATMx/y/z è la porta Enhanced ARM). Il comando viene applicato solo all'interfaccia principale.

### **Configurazioni**

- C8540MSR-2
- C8510MSR-3

### C8540MSR-2 (Catalyst 8540MSR)

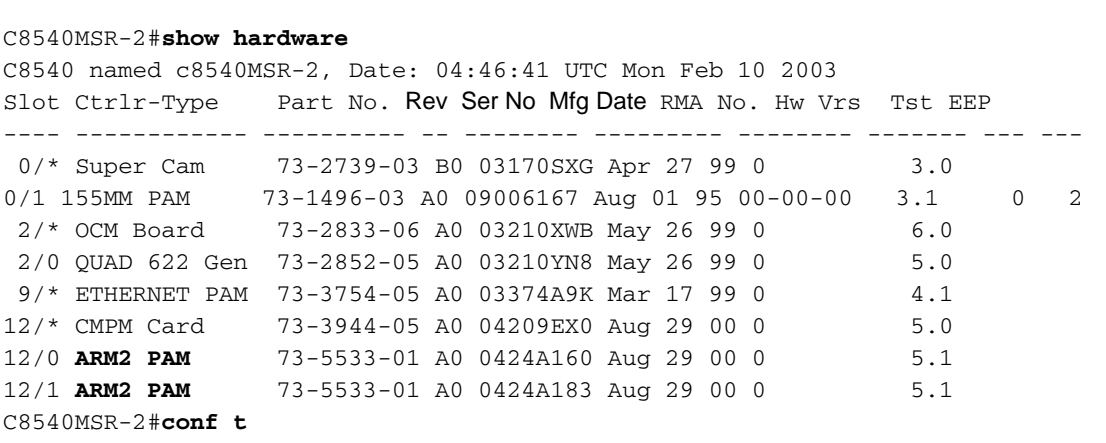

Enter configuration commands, one per line. End with CNTL/Z.

C8540MSR-2(config)#**int atm 0/1/2**  C8540MSR-2(config-if)#**mpls ip** *! Cell mode MPLS enabled* C8540MSR-2(config-if)#ip add 10.254.14.237 255.255.255.252 C8540MSR-2(config-if)#**mpls label protocol ldp** *! LDP enabled on the interface* C8540MSR-2(config-if)#end

#### C8540MSR-2#**show atm vc int atm 0/1/2**

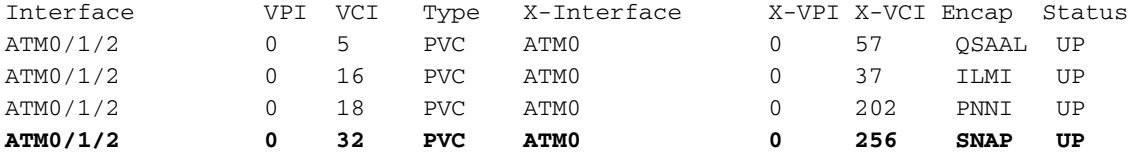

C8540MSR-2#**show mpls int atm 0/1/2** Interface IP Tunnel Operational ATM0/1/2 Yes (ldp) No Yes (ATM labels)

C8540MSR-2#**show mpls int atm 0/1/2 det**

Interface ATM0/1/2:

 **IP labeling enabled (ldp)** LSP Tunnel labeling not enabled  **MPLS operational**  $MTU = 4470$ ATM tagging: Label VPI = 1 Label VCI range =  $33 - 65535$  **Control VC = 0/32**

C8540MSR-2#**conf t** Enter configuration commands, one per line. End with CNTL/Z. C8540MSR-2(config)#**int atm 0/1/2** C8540MSR-2(config-if)#**mpls-forwarding int atm 12/0/1** *! Terminate Cell mode MPLS on ARM2* C8540MSR-2(config-if)#**end**

C8540MSR-2#**show atm vc int atm 0/1/2**

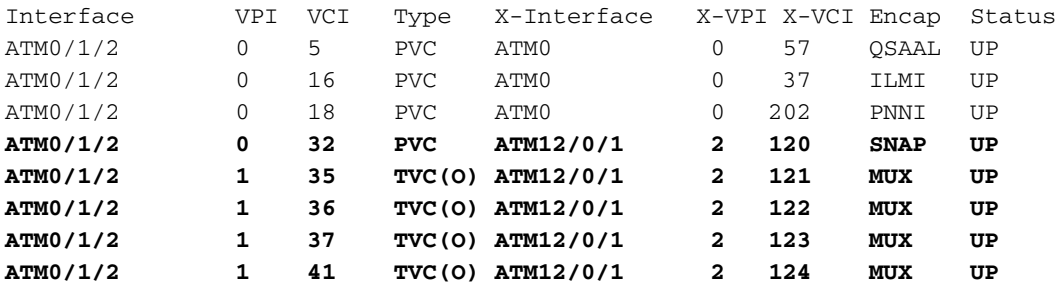

C8540MSR-2#**show mpls int**

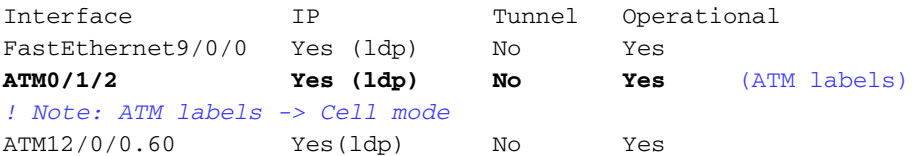

Nota: La stessa procedura di configurazione mostrata in precedenza dovrebbe essere utilizzata sul secondo switch 8540 MSR (C8540MSR-1).Questa configurazione non viene mostrata qui perché sono necessari gli stessi passaggi per rendere MPLS operativo.

C8510MSR-1#**show running-config** Building configuration...

```
! interface Loopback0
 ip address 10.254.231.1 255.255.255.255
! interface ATM0/0/2
 ip address 10.254.14.245 255.255.255.252
 logging event subif-link-status
 no atm ilmi-keepalive
 mpls label protocol ldp
 tag-switching ip
!
interface ATM0/0/3
 ip address 10.254.14.238 255.255.255.252
 logging event subif-link-status
 load-interval 30
 no atm ilmi-keepalive
 mpls label protocol ldp
 tag-switching ip
! 
router ospf 1
 log-adjacency-changes
 network 10.0.0.0 0.255.255.255 area 0.0.0.0
```
### Usa il braccio avanzato per la modalità frame MPLS su tunnel VP ATM

Catalyst 8540 MSR con scheda di linea ARM avanzata può anche eseguire MPLS in modalità frame su ATM. Per illustrare l'utilizzo di Enhanced ARM in modalità frame MPLS, fare riferimento all'esempio di configurazione "Use the Enhanced ARM for Frame Mode MPLS over ATM Tunnel" in questo documento. I tunnel VP ATM vengono talvolta utilizzati per connettere due siti. Anziché configurare i singoli VC, è possibile usare il tunnel VPN a "pipe" di grandi dimensioni. Per illustrare questa opzione, normalmente utilizzata da aziende che necessitano di un numero elevato di VC tra i siti remoti, è stato creato il tunnel VP tra C8540MSR-1 e C8540MSR-2. Due 8540MSR sono collegati direttamente tramite ATM2/0/0 (OC-12, è stato utilizzato un tunnel VP gerarchico ATM2/0/0.60). Entrambi i moduli Enhanced ARM eseguono MPLS in modalità frame su una sottointerfaccia ATM. Per questo motivo, è stato configurato un PVC/aal5snap dati.

Questo esempio visualizza le fasi eseguite in C8540MSR-1 per configurare il braccio avanzato per la modalità frame MPLS sui tunnel VP ATM.

#### C8540MSR-1 (Catalyst 8540MSR)

C8540MSR-1#**show hardware**

C8540 named c8540-r6-1, Date: 04:46:41 UTC Mon Feb 10 2003

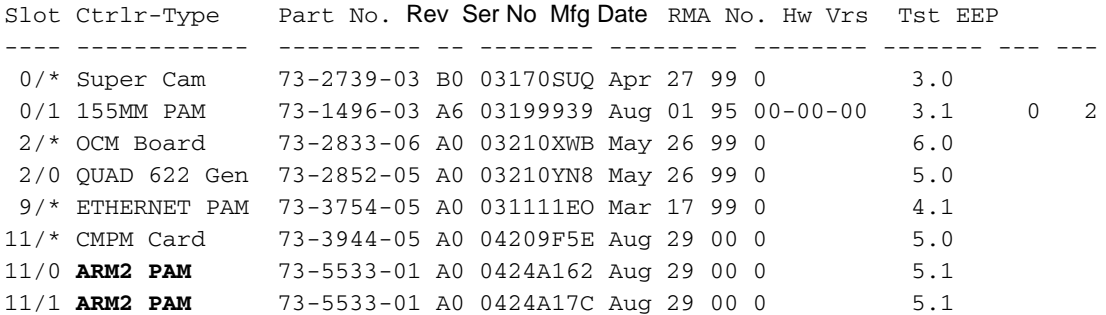

C8540MSR-1#**conf t** Enter configuration commands, one per line. End with CNTL/Z. C8540MSR-1(config)#**atm hierarchical-tunnel** C8540MSR-1(config)#**atm connection-traffic-table-row index 60 cbr pbr 120000** C8540MSR-1(config)#int atm 2/0/0 C8540MSR-1(config-if)#**atm pvp 6 hierarchical rx-cttr 60 tx-cttr 60** C8540MSR-1(config-if)#**int atm 2/0/0.60** C8540MSR-1(config-subif)#**exit** C8540MSR-1(config)#**int atm 11/0/0.60 point-to-point**  C8540MSR-1(config-subif)#**ip address 10.254.14.10 255.255.255.252** C8540MSR-1(conf-sif)#**atm pvc 2 60 pd on encap aal5snap int atm 2/0/0.60 60 60** C8540MSR-1(config-subif)#**mpls label protocol ldp** C8540MSR-1(config-subif)#**mpls ip** C8540MSR-1(config-subif)#**end**

#### C8540MSR-1#**show atm vc int atm 11/0/0.60 | include ATM2/**

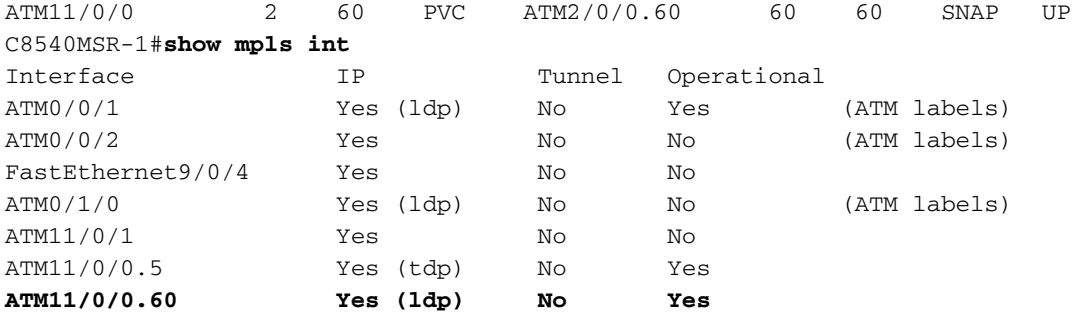

#### *! Note: no ATM labels -> Frame mode*

```
C8540MSR-1#show mpls int atm 11/0/0.60 det
Interface ATM11/0/0.60:
     IP labeling enabled (ldp) LSP Tunnel labeling not enabled
      MPLS operational MTU = 4470
C8540MSR-1#show atm vp
Interface VPI Type X-Interface X-VPI Status
ATM2/0/0 60 PVP HIE. TUNNEL
```
#### Configurazioni

Di seguito vengono indicate le parti rilevanti della configurazione dell'MSR dal diagramma di rete:

- C8540MSR-2
- C8540MSR-1
- <u>C8510MSR-3</u> (questa configurazione è la stessa di <u>Use the Enhanced ARM for Cell Mode</u> MPLS).

#### C8540MSR-2 (Catalyst 8540MSR)

```
C8540MSR-2#show running-config
Building configuration...
!
mpls label protocol ldp
atm hierarchical-tunnel
atm connection-traffic-table-row index 60 cbr pcr 120000
!
interface Loopback0
 ip address 10.254.225.1 255.255.255.255
!
```

```
interface ATM0/1/2
  description IP subnet 10.254.14.236
  ip address 10.254.14.237 255.255.255.252
 ip ospf cost 4
 no atm ilmi-keepalive
 mpls label protocol ldp
  tag-switching ip
 mpls-forwarding interface ATM12/0/1
! terminates cell mode MPLS on the ARM module
interface ATM2/0/0
 no ip address
 no atm ilmi-keepalive
atm pvp 60 hierarchical rx-cttr 60 tx-cttr 60
!
interface ATM2/0/0.60 point-to-point
description Hierarchical VP Tunnel for frame mode MPLS over ATM
!
interface FastEthernet9/0/0
 ip address 10.64.0.2 255.255.255.252
  load-interval 30
 duplex full
  speed 100
  tag-switching ip
 mpls-forwarding interface ATM12/0/0
! EPIF based FE line cards do not support MPLS natively
! link to ARM2 (ATM 12/0/0) enables MPLS on those cards
interface ATM12/0/0
 description Enhanced ARM - ARM2
no ip address
!
interface ATM12/0/0.60 point-to-point
description ARM2 subinterface used for Frame mode MPLS over HVPT 60
  ip address 10.254.14.9 255.255.255.252
  atm pvc 2 60 pd on encap
al5snap interface ATM2/0/0.60 60 60
 mpls label protocol ldp tag-switching ip
! an ARM2 point-to-point subinterface (point-to-point) supported as of
! Cisco IOS release 12.1(10)EY only
! router ospf 1
 router-id 10.254.225.1
  log-adjacency-changes network 10.0.0.0 0.255.255.255 area 0.0.0.0
! 
C8540MSR-1 (Catalyst 8540MSR)
C8540MSR-1#show running-config
Building configuration...
sdm sram Label 32768 
sdm sram Tag-Cos 32768
! tag-switching tdp router-id Loopback0
! 
atm hierarchical-tunnel 
atm connection-traffic-table-row index 60 cbr pcr 120000
! 
interface Loopback0
 ip address 10.254.232.1 255.255.255.255
```

```
interface ATM0/1/0
 ip address 10.254.14.246 255.255.255.252
```

```
 ip ospf cost 100
```
!

```
 logging event subif-link-status
 no atm ilmi-keepalive
 mpls label protocol ldp
 tag-switching ip
 mpls-forwarding interface ATM11/0/0
! 
interface ATM2/0/0
 no ip address
 no atm ilmi-keepalive
 atm pvp 60 hierarchical rx-cttr 60 tx-cttr 60
!
interface ATM2/0/0.60 point-to-point
 no atm ilmi-keepalive
!
interface FastEthernet9/0/4
 ip address 10.177.1.1 255.255.255.252
 tag-switching ip
 mpls-forwarding interface ATM11/0/0
!
interface ATM11/0/0
 no ip address
!
interface ATM11/0/0.60 point-to-point
 ip address 10.254.14.10 255.255.255.252
 atm pvc 2 60 pd on encap aal5snap interface ATM2/0/0.60 60 60 
 mpls label protocol ldp
 tag-switching ip
!
router ospf 1
 router-id 10.254.232.1
 log-adjacency-changes 
 network 10.177.1.0 0.0.0.3 area 0.0.0.0
 network 10.254.0.0 0.0.255.255 area 0.0.0.0
! 
end
```
## **Verifica**

Per verificare che MPLS sia attivo e funzioni correttamente, utilizzare i seguenti comandi:

- show mpls interfaces [detail] Verifica se un protocollo di distribuzione delle etichette è in esecuzione sull'interfaccia richiesta
- show mpls Idp neighbors: visualizza lo stato delle sessioni LDP/connessioni adiacenti
- show mpls Idp discovery: determina l'identificatore LDP e lo stato dello scambio di informazioni LDP delle interfacce
- show mpls forwarding-table: controlla la tabella MPLS Forwarding Information Base (FIB)
- show mpls ip binding Controlla la tabella MPLS IP Label Information Base (LIB)

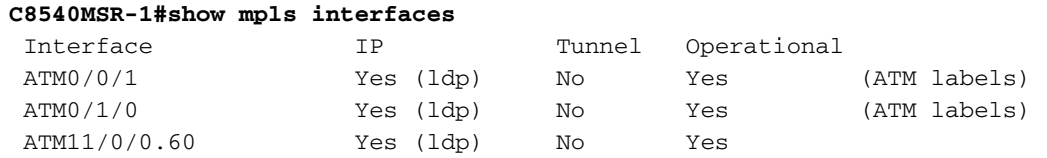

```
C8540MSR-1#show mpls interfaces atm 0/1/0 detail
```
 Interface ATM0/1/0: IP labeling enabled (ldp) LSP Tunnel labeling not enabled **MPLS operational**

 $MTU = 4470$  ATM tagging: Label VPI = 1 Label VCI range =  $33 - 65535$ Control  $VC = 0/32$ 

#### **C8540MSR-1#show mpls ldp neighbor**

 Peer LDP Ident: 10.254.225.1:0; Local LDP Ident 10.254.232.1:0 TCP connection: 10.254.225.1.646 - 10.254.232.1.11016 State: Oper; Msgs sent/rcvd: 106/93; Downstream Up time: 00:56:36 LDP discovery sources: **ATM11/0/0.60, Src IP addr: 10.254.14.9** Addresses bound to peer LDP Ident: **2.2.2.1 10.64.4.190 10.254.225.1 1.254.8.1 10.254.14.221 10.254.14.225 10.254.14.237 10.254.14.9** Peer LDP Ident: 10.254.231.1:4; Local LDP Ident 10.254.232.1:2 TCP connection: 10.254.14.245.646 - 10.254.14.246.11017 State: Oper; Msgs sent/rcvd: 45/45; Downstream on demand Up time: 00:38:27 LDP discovery sources: **ATM0/1/0, Src IP addr: 10.254.14.245**

#### **C8540MSR-1#show mpls ldp discovery**

 Local LDP Identifier: **10.254.232.1:0** Discovery Sources: Interfaces:

 ATM0/1/0 (ldp): xmit/recv LDP Id: 10.254.231.1:4; IP addr: 10.254.14.245 ATM11/0/0.60 (1dp): xmit/recv LDP Id: 10.254.231.1:4

#### **C8540MSR-1#show mpls forwarding-table**

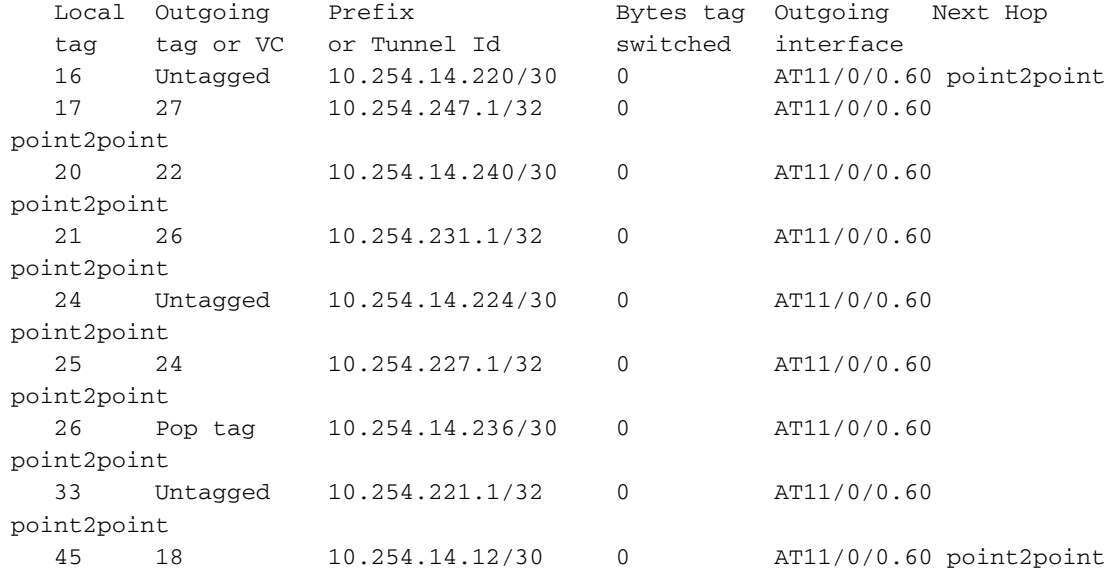

#### SORBRCV0(c8540-r6-1)#**show mpls ip bind** ... 10.254.221.1/32 in label: 33 10.254.222.1/32 in label: 36 out vc label: 1/53 lsr: 10.254.233.1:2 ATM0/0/1 Active ingress 4 hops (vcd 49) 10.254.223.1/32 in label: 34 out vc label: 1/54 lsr: 10.254.233.1:2 ATM0/0/1

```
 Active ingress 3 hops (vcd 43)
  10.254.225.1/32
      in label: 28
      out label: imp-null lsr: 10.254.225.1:0
   10.254.227.1/32
 in label: 25
 out label: 24 lsr: 10.254.225.1:0
   10.254.232.1/32
       in label: imp-null
       in vc label: 1/34 lsr: 10.254.233.1:2 ATM0/0/1
                 Active egress (vcd 59)
      out label: 33 lsr: 10.254.225.1:0
  10.254.233.1/32
      in label: 29
 out label: 34 lsr: 10.254.225.1:0
 out vc label: 1/60 lsr: 10.254.233.1:2 ATM0/0/1
                 Active ingress 2 hops (vcd 38)
  10.254.242.1/32
      in label: 19
 out vc label: 1/61 lsr: 10.254.233.1:2 ATM0/0/1
 Active ingress 5 hops (vcd 50)
  10.254.247.1/32
       in label: 17
       out label: 27 lsr: 10.254.225.1:0
```
## Risoluzione dei problemi

Per ulteriori informazioni sulla risoluzione dei problemi relativi a MPLS, consultare il documento generale sulla risoluzione dei problemi relativo a [MPLS](http://www.cisco.com/en/US/tech/tk436/tk428/technologies_tech_note09186a0080094b4e.shtml) in cui viene illustrata in dettaglio la risoluzione dei problemi relativi a MPLS.

## Informazioni correlate

- [Supporto della tecnologia MPLS](http://www.cisco.com/en/US/tech/tk436/tk428/tsd_technology_support_protocol_home.html)
- [Supporto della tecnologia ATM](http://www.cisco.com/cisco/web/psa/default.html?mode=tech&level0=268435599)
- Strumenti e risorse Cisco Systems
- [Documentazione e supporto tecnico Cisco Systems](http://www.cisco.com/cisco/web/support/index.html)